# **ESCUELA SUPERIOR POLITÉCNICA DEL LITORAL**

# **Facultad de Ingeniería en Mecánica y Ciencias de la Producción**

Reducción del porcentaje de diferencia entre el inventario en sistema y el inventario físico de la materia prima para producción de alimentos balanceados

# **PROYECTO INTEGRADOR**

Previo la obtención del Título de:

# **Ingenieros Industriales**

Presentado por: Francisco Xavier Arellano Pincay Luis Fernando García Carvajal

> GUAYAQUIL - ECUADOR Año: 2020

### **DEDICATORIA**

El presente proyecto lo dedicamos a nuestra familia y otros seres queridos por creer siempre en nosotros y por ser siempre el pilar fundamental para no desistir jamás en las metas que nos propongamos.

> Francisco Arellano Luis García

## **AGRADECIMIENTOS**

Nuestros agradecimientos más sinceros a nuestros padres por darnos apoyo durante toda nuestra etapa universitaria.

A nuestro tutor Kleber Barcia por su participación constante en todas las etapas del trabajo.

A nuestros amigos, compañeros y familiares que contribuyeron directa e indirectamente en el desarrollo de este proyecto de titulación.

> Francisco Arellano Luis García

# **DECLARACIÓN EXPRESA**

"Los derechos de titularidad y explotación, nos corresponde conforme al reglamento de propiedad intelectual de la institución; Francisco Xavier Arellano Pincay, Luis Fernando García Carvajal y damos nuestro consentimiento para que la ESPOL realice la comunicación pública de la obra por cualquier medio con el fin de promover la consulta, difusión y uso público de la producción intelectual"

Francisco Avelleno

Francisco Xavier Arellano Pincay

Autor 1

fuis garda.

Luis Fernando García Carvajal

Autor 2

# **EVALUADORES**

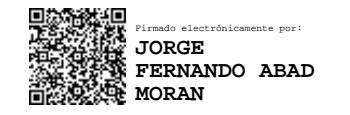

PROFESOR DE LA MATERIA PROFESOR TUTOR

**Jorge Abad, Ph.D Kleber Barcia, Ph.D**

#### **RESUMEN**

<span id="page-5-0"></span>El presente proyecto se lo realiza para una empresa productora de alimentos balanceados, la cual que requiere implementar mejoras en su sistema de control de inventario de materia prima en el área de producción debido a los altos niveles de diferencia de inventario que presenta en sus distintos tipos de productos, generando así altos costos para la empresa. El proyecto empieza definiendo la situación actual de la empresa junto con las necesidades del área en estudio y la definición del problema de manera general. Luego se procede a la estratificación del problema mediante una recolección de datos organizada y previamente definida, y así poder tener un enfoque óptimo del problema; para luego seguir con el análisis respectivo de las causas y así proponer las soluciones más adecuadas para la resolución del problema. En base a simulaciones realizadas de las soluciones propuestas se puede evidenciar que se logra cumplir con el objetivo general que se define para este proyecto.

**Palabras Clave:** Área de producción, problema, diferencia de inventario, costos.

### *ABSTRACT*

<span id="page-6-0"></span>*This project is carried out for a balanced food production company, which requires implementing improvements in its raw material inventory control system in the production area due to the high levels of inventory difference that it presents in its different types of products, thus generating high costs for the company. The project begins by defining the current situation of the company together with the needs of the area under study and defining the problem in a general way. Then, the problem is stratified by means of an organized and previously defined data collection, in order to have an optimal approach to the problem; and then continue with the respective analysis of the causes and thus propose the most appropriate solutions for solving the problem. Based on simulations of the proposed solutions, it can be seen that the general objective defined for this project has been met.*

*Keywords: Production area, problem, inventory difference, costs.*

# ÍNDICE GENERAL

<span id="page-7-0"></span>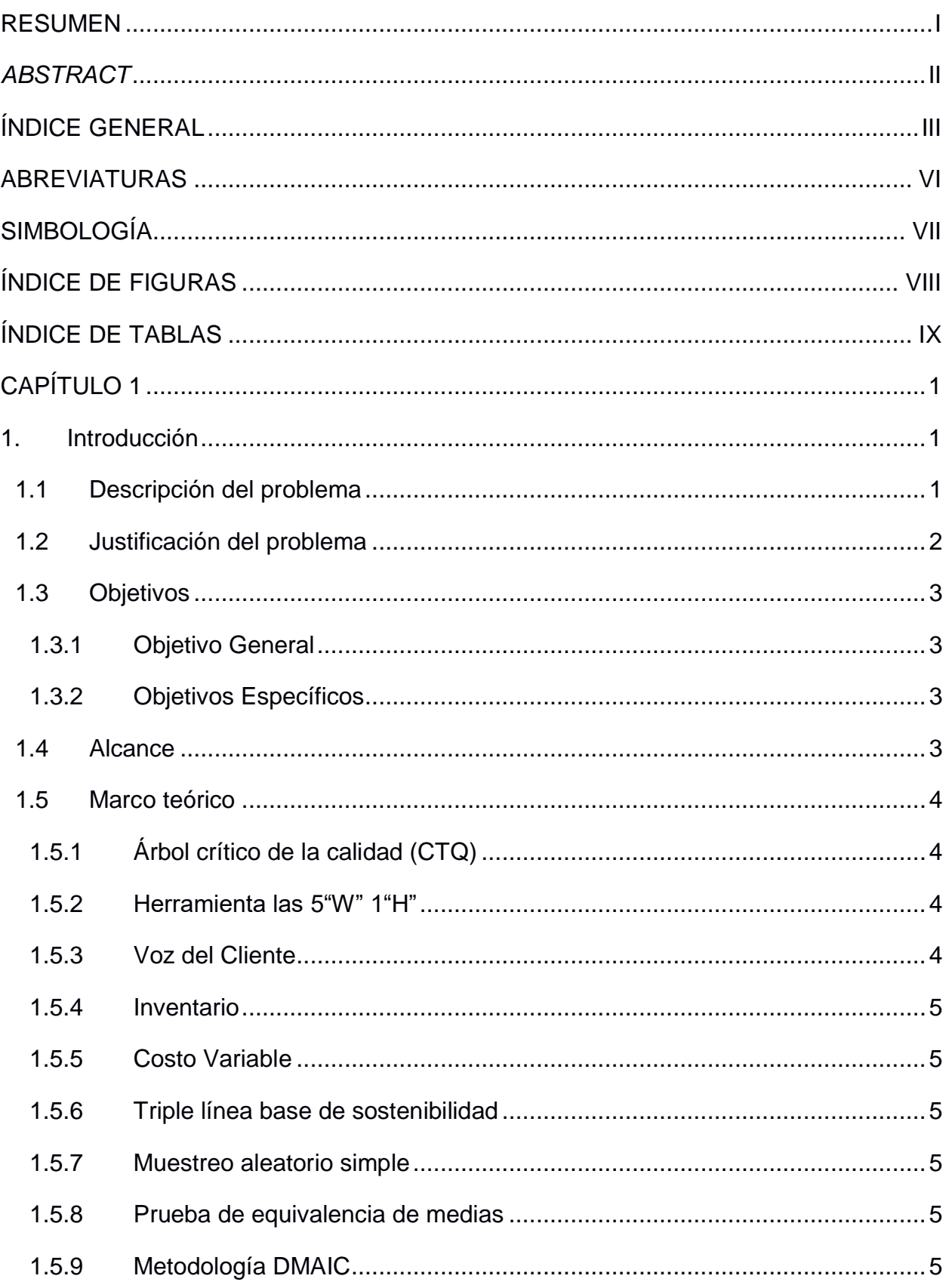

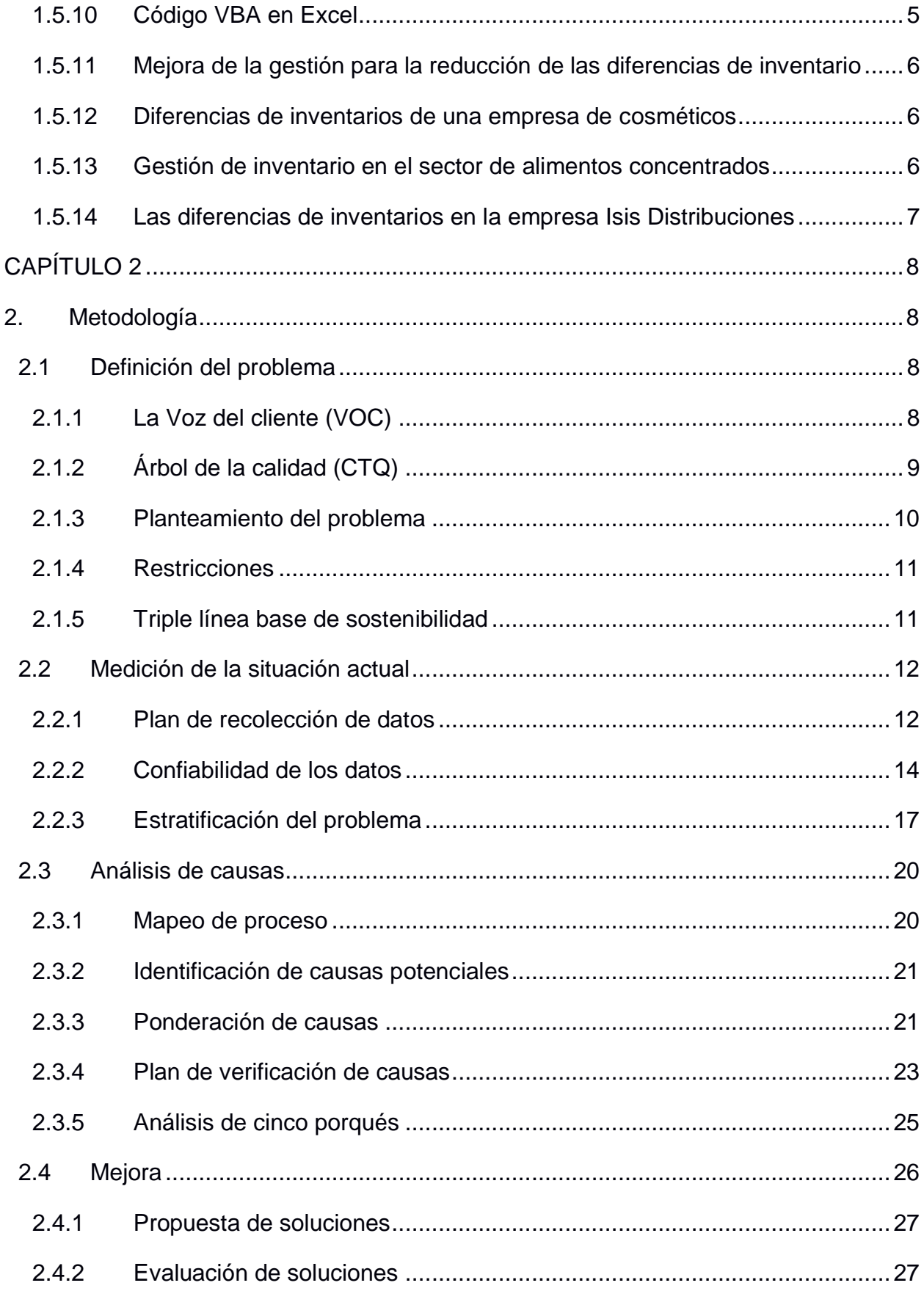

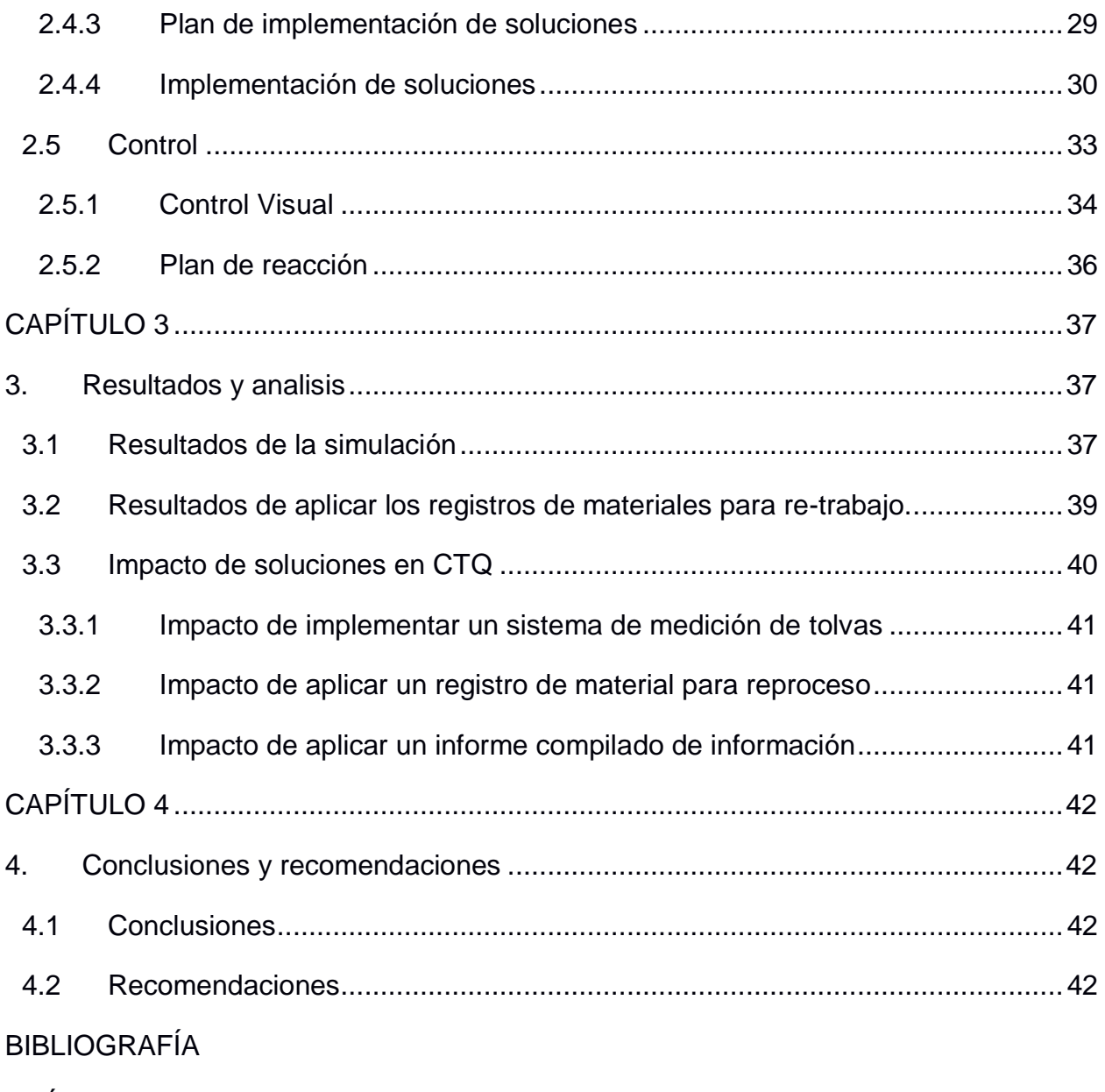

**APÉNDICES** 

### **ABREVIATURAS**

- <span id="page-10-0"></span>ESPOL Escuela Superior Politécnica del Litoral
- SIPOC Suppliers, Inputs, Process, Outputs and Customers Diagram
- DMAIC Define, Measure, Analyze, Improve and Control Methodology
- CTQ Critical to Quality
- VOC Voice of Customers
- PT Producto terminado
- PSE Producto semielaborado
- RE Remezcla
- CO Consumo
- AC Acuacultura
- SA Salud animal

# **SIMBOLOGÍA**

- <span id="page-11-0"></span>K Mil
- Kg Kilogramo
- g Gramo
- \$ Dólar
- u Unidad
- % Porcentaje
- h Hora

# **ÍNDICE DE FIGURAS**

<span id="page-12-0"></span>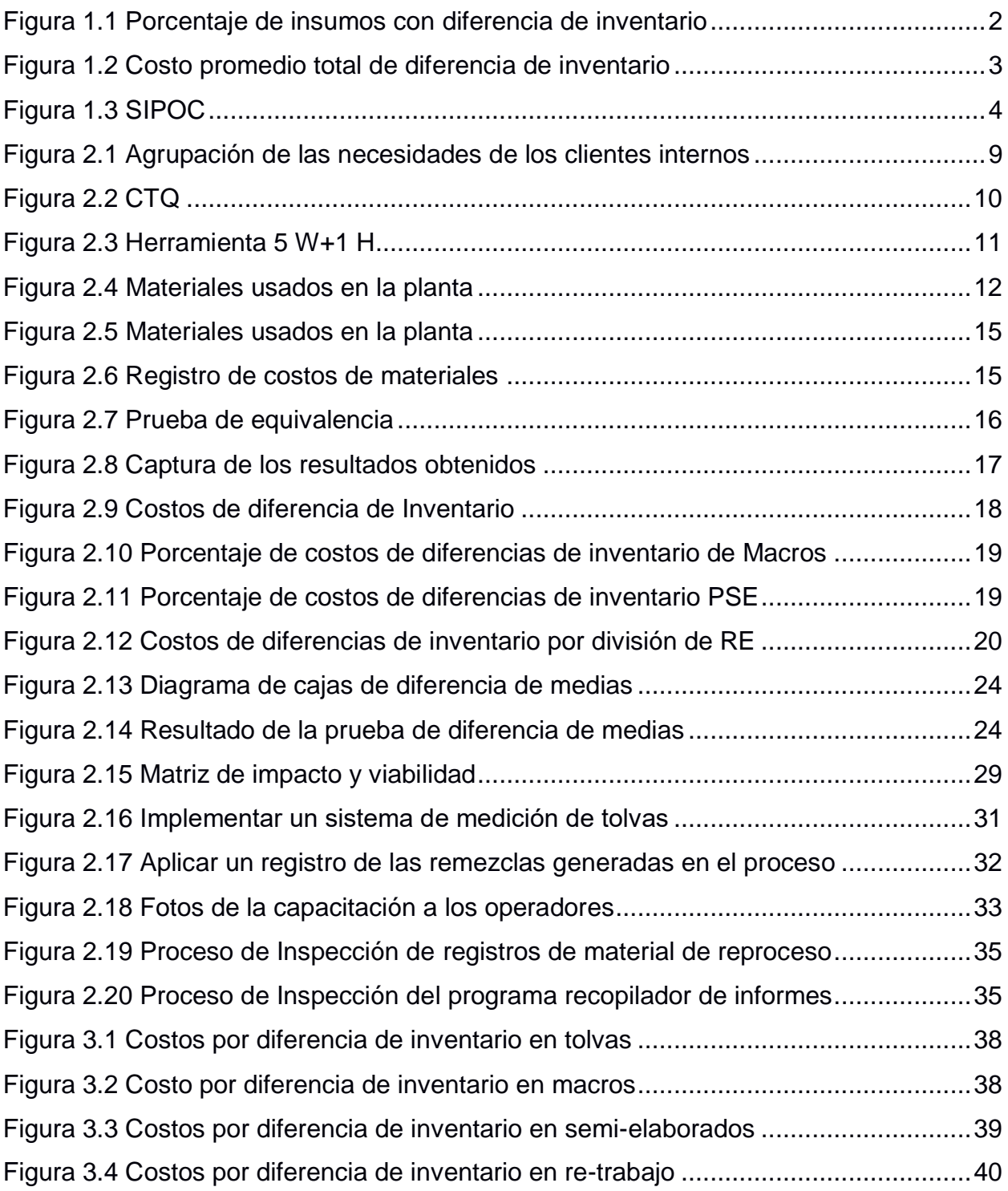

# **ÍNDICE DE TABLAS**

<span id="page-13-0"></span>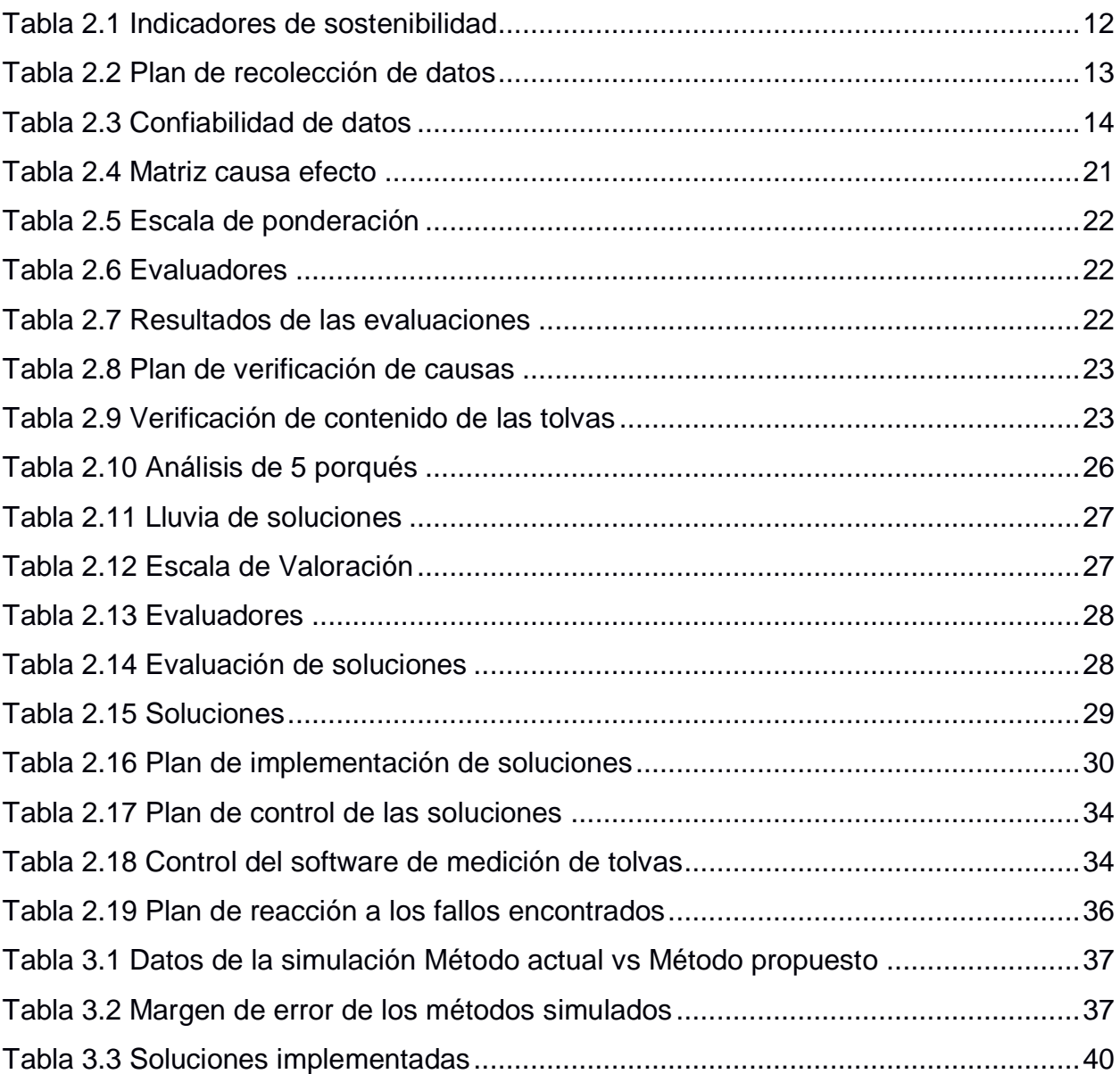

# **CAPÍTULO 1**

# <span id="page-14-1"></span><span id="page-14-0"></span>**1. INTRODUCCIÓN**

La empresa en estudio con más de 50 años en el mercado, líder en producción de alimentos balanceados, químicos industriales, fertilizantes, entre otros; posee varias sucursales en el país, una de estas es la planta de producción de alimentos balanceados ubicada en un cantón aledaño a la ciudad de Guayaquil.

La planta de producción a ser estudiada, desde el año 1979 tiene una capacidad de producción de balanceados de 90.000 toneladas métricas anuales, actualmente con algunas mejoras que se le han implementado y nuevas adquisiciones posee una capacidad de producción de balanceados de alrededor de 250.000 toneladas métricas anuales.

En el área de producción de esta planta se detecta que posee ciertos ruidos con respecto al inventario de materia prima en el área de producción, esto debido a un mal flujo de información con respecto al inventario provocando ciertos desajustes para el área mencionada, los mismos que la empresa desea mejorar; siendo así, ese el objeto de estudio de este proyecto.

#### <span id="page-14-2"></span>**1.1 Descripción del problema**

La empresa en estudio presenta altos niveles de diferencia de inventario de materia prima en el área de producción, siendo más específicos el 76,66% de los insumos utilizados en el área de producción presenta diferencia, generando costos para la empresa y una mala trazabilidad de información.

El área de producción maneja un sistema de control de inventario basado kardex, los mismo que son realizados diariamente y de forma manual, para luego ser ingresados en una base en Excel.

Estas diferencias se reflejan en las liquidaciones de inventario que las realizan dos veces por semana luego de la toma física de inventario. En la figura 1.1

se puede observar el porcentaje de insumos que presenta diferencia por cada liquidación.

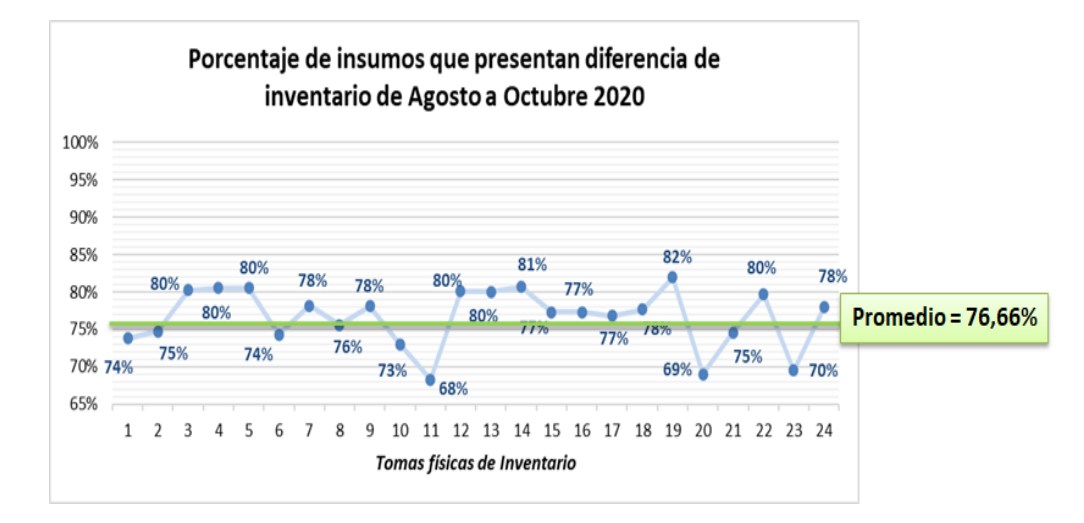

<span id="page-15-1"></span>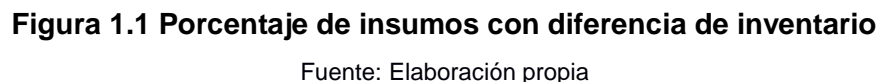

Ese alto porcentaje promedio de insumos con diferencias es lo que la empresa en estudio requiere reducir y es lo que se realizará en este proyecto.

#### <span id="page-15-0"></span>**1.2 Justificación del problema**

El hecho de mantener diferencias de inventario en los productos genera altos costos innecesarios para la empresa. En el área de producción los insumos están clasificados como: Material de empaque, aditivos, macros, remezcla y producto semielaborado. En la figura 1.2 se presenta los costos de las diferencias por tipo de producto.

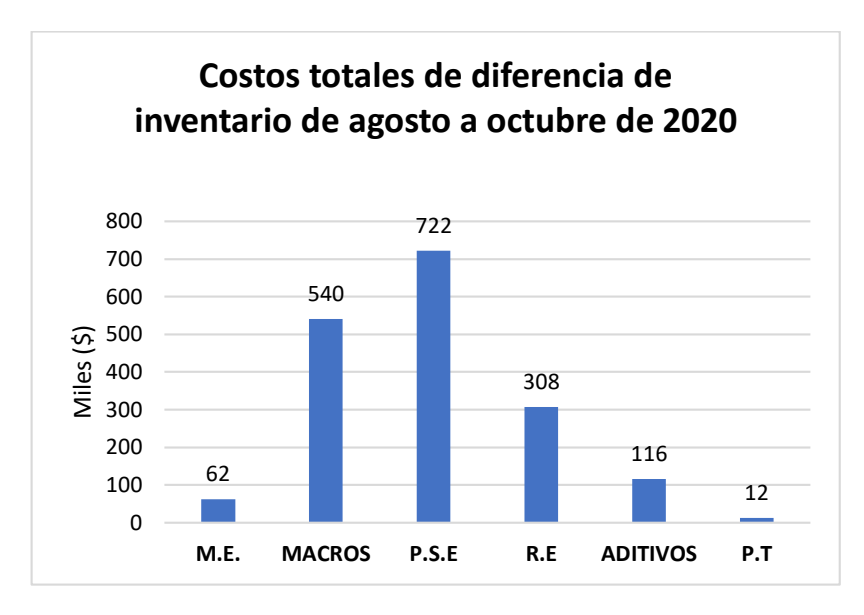

**Figura 1.2 Costo promedio total de diferencia de inventario**

Fuente: Elaboración propia

#### <span id="page-16-4"></span><span id="page-16-1"></span><span id="page-16-0"></span>**1.3 Objetivos**

#### **1.3.1 Objetivo General**

Reducir la diferencia de inventario total en el área de producción de la planta productora de alimentos balanceados en al menos un 32,63 % hasta enero de 2021.

#### <span id="page-16-2"></span>**1.3.2 Objetivos Específicos**

- Identificar los factores por los cuales se presenta la diferencia de inventario.
- Proporcionar un flujo de información confiable y actualizada.

#### <span id="page-16-3"></span>**1.4 Alcance**

Para definir el alcance del proyecto, se emplea la herramienta SIPOC, en la que se detalla desde y hasta que parte del proceso abarca este proyecto. En la figura 1.3 se muestra el SIPOC para el área en estudio.

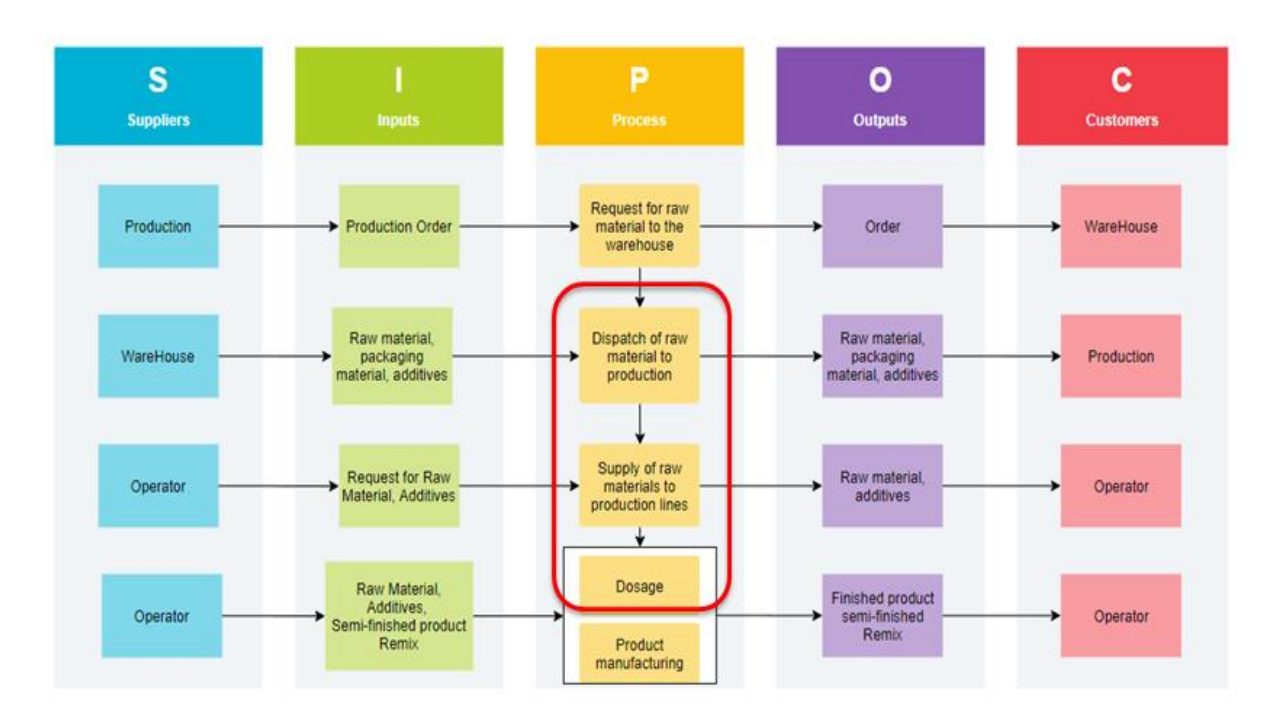

<span id="page-17-4"></span>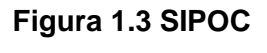

Fuente: Elaboración propia

#### <span id="page-17-1"></span><span id="page-17-0"></span>**1.5 Marco teórico**

#### **1.5.1 Árbol crítico de la calidad (CTQ)**

Un CTQ es aquella característica que satisface un requerimiento específico para un cliente o un proceso [\(Shaffie & Shahbazi, 2012\).](#page-56-1)

#### <span id="page-17-2"></span>**1.5.2 Herramienta las 5"W" 1"H"**

Es una herramienta utilizada para analizar un problema contestando a las preguntas clave, que son: ¿Qué?, ¿Dónde?, ¿Cuándo?, ¿Quién?, ¿Cuál? y ¿Cómo? Esto permite identificar de adecuadamente el problema, pero no lo resuelve [\(Lasswell, 1985\).](#page-56-2)

#### <span id="page-17-3"></span>**1.5.3 Voz del Cliente**

Es la captura de las necesidades del cliente, lo que a su vez es una descripción, del beneficio que debe cumplir un producto o servicio. Comúnmente usada para definir sus requisitos de calidad [\(Griffin, 1991\).](#page-56-3)

#### <span id="page-18-0"></span>**1.5.4 Inventario**

Es el conjunto de recursos que necesita mantener una empresa debido al desbalance entre la oferta y la demanda [\(Rushton, Croucher, & Baker, 1989\).](#page-56-4)

#### <span id="page-18-1"></span>**1.5.5 Costo Variable**

Es lo que cobra un proveedor por cada unidad de producto entregado; por ese motivo, este costo depende de la cantidad que se pide [\(Guerrero, 2017\).](#page-56-5)

#### <span id="page-18-2"></span>**1.5.6 Triple línea base de sostenibilidad**

Es una forma de pensar en la sostenibilidad, midiendo el desempeño de tres pilares: el social, el ambiental y por último el económico [\(Peñafort, 2017\).](#page-56-6)

#### <span id="page-18-3"></span>**1.5.7 Muestreo aleatorio simple**

En este tipo de muestreo se establece la misma probabilidad a cada elemento de una población M de ser seleccionado, requiere establecer un listado de la población, precisión y la confiabilidad deseada, su mayor ventaja es la simpleza de su cálculo [\(Humberto, 2010\).](#page-56-7)

#### <span id="page-18-4"></span>**1.5.8 Prueba de equivalencia de medias**

Se utiliza para determinar si las medias de las mediciones de un proceso son lo suficientemente cercanas como para ser consideradas equivalentes [\(Navarro,](#page-56-8)  [Dolores, & Llobell, 2007\).](#page-56-8)

#### <span id="page-18-5"></span>**1.5.9 Metodología DMAIC**

Es utilizada para resolver problemas, definiendo las causas raíces e implementando soluciones para las mismas, en esta metodología se establece un plan de control para que los resultados de estas soluciones perduren con el tiempo [\(Pérez & García, 2014\).](#page-56-9)

#### <span id="page-18-6"></span>**1.5.10 Código VBA en Excel**

El código VBA en Excel es un lenguaje de macros que permite crear aplicaciones para ampliar la funcionalidad de los programas de Microsoft office [\(Acosta &](#page-56-10)  [Acosta, 2015\).](#page-56-10)

#### <span id="page-19-0"></span>**1.5.11 Mejora de la gestión para la reducción de las diferencias de inventario**

En este artículo se desarrolló una propuesta de mejora dentro de los procesos de recepción y despacho para una bodega, con el propósito principal de reducir las diferencias de inventario de suministros y repuestos. La metodología para el desarrollo de este artículo es basada en la mejora continua, definiendo situación actual, empleando kaizen y proponiendo mejoras como SMED y 5s, todo atacando a las causas que generan las diferencias de inventario en la bodega tanto como en el proceso de recepción como en el de despacho. Finaliza presentando los resultados y conclusiones logrando cumplir los objetivos propuestos en el artículo. [\(Evaristo,](#page-56-10) 2020).

#### <span id="page-19-1"></span>**1.5.12 Diferencias de inventarios de una empresa de cosméticos**

En este artículo se hace énfasis a lo importante que es para las empresas la administración correcta del inventario, ya que esto puede atacar directamente a la rentabilidad de esta. En esta investigación hace referencia a la relación entre las diferencias de inventario y el orden, la capacidad de almacenamiento y el exceso de producto [\(Ríos, Ferrer &](#page-56-11) Solano, 2017).

#### <span id="page-19-2"></span>**1.5.13 Gestión de inventario en el sector de alimentos concentrados**

En artículo se tiene como propuesta una metodología para la gestión de inventario en bodegas de materia prima para industrias del sector de alimentos concentrados, la misma que consta de cuatro etapas. Una en la que se realiza una clasificación ABC de los ítems. Después se logra establecer el inventario de seguridad por cada SKU, logrando a su vez determinar para la demanda de cada ítem el patrón, la variabilidad y se realizan los pronósticos.

Luego se establece la política de control de inventarios, para así poder desarrollar matematícenme un modelo de optimización que permite definir el lugar de almacenamiento de los inventarios de materias primas. Siendo esta una empresa de alimentos tiene como prioridad la adecuada administración del inventario en la bodega de materia prima [\(Cardona, Orejuela & Rojas, 2018\).](#page-56-12)

#### <span id="page-20-0"></span>**1.5.14 Las diferencias de inventarios en la empresa Isis Distribuciones**

En este artículo se base en los problema que posee la compañía por el manejo de inventario, debido a que no cuentan con el personal lo suficientemente capacitado o no tienen sistemas de control computarizados, todos estos aspectos generarían problemas a la compañía a tal punto de llegar a no poder competir en el mercado, lo cual conllevaría a pérdidas económicas y a incumplir el sistema tributario al que se rige la compañía en estudio; por lo que en el artículo se hace un análisis exhaustivo del impacto de la problemática de inventario en el sector de tributación [\(Espinoza & Loarte, 2019\).](#page-56-13)

# **CAPÍTULO 2**

# <span id="page-21-1"></span><span id="page-21-0"></span>**2. METODOLOGÍA**

El estudio presente se desarrolló en base a la metodología de mejora DMAIC, la que consiste en cinco fases las cuales son: definir el problema, medir el desempeño actual del proceso, analizar las causas del problema, Implementar las soluciones y controlar.

#### <span id="page-21-2"></span>**2.1 Definición del problema**

En esta sección se recolectó las necesidades de los clientes internos. Además, se transformó dichas necesidades en requisitos específicos para poder determinar el indicador que servirá de base para el proyecto de mejora.

#### <span id="page-21-3"></span>**2.1.1 La Voz del cliente (VOC)**

Se hizo uso a la herramienta VOC para recolectar los requerimientos de los clientes internos y reconocer el indicador para el proyecto. El primer paso fue identificar a las partes interesadas, estas fueron: los auxiliares de producción, el asistente de producción, el jefe de producción y los operadores. Cada uno de ellos fueron entrevistados directamente en donde expusieron todas las necesidades que presentan, las mismas que fueron agrupadas de acuerdo con su relevancia y similitud entre las mismas, como se puede observar en la figura 2.1.

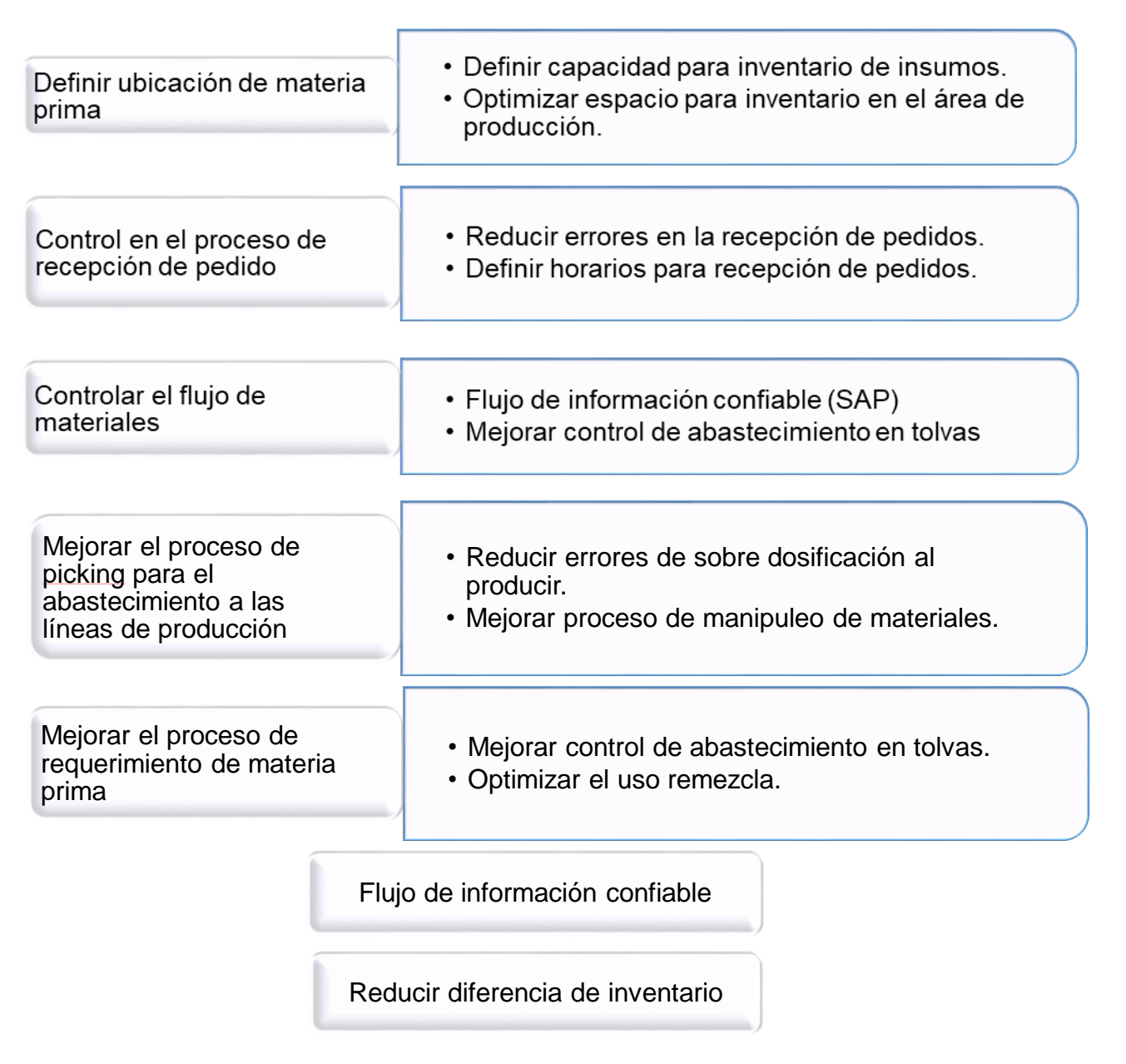

#### <span id="page-22-1"></span>**Figura 2.1 Agrupación de las necesidades de los clientes internos**

Fuente: Elaboración propia

#### <span id="page-22-0"></span>**2.1.2 Árbol de la calidad (CTQ)**

Una vez recopiladas las necesidades del cliente mediante la herramienta de VOC, se procede a realizar el CTQ para conocer la forma de medir dichas necesidades y obtener la variable crítica a ser estudiada. En la figura 2.2 se muestra el CTQ en mención.

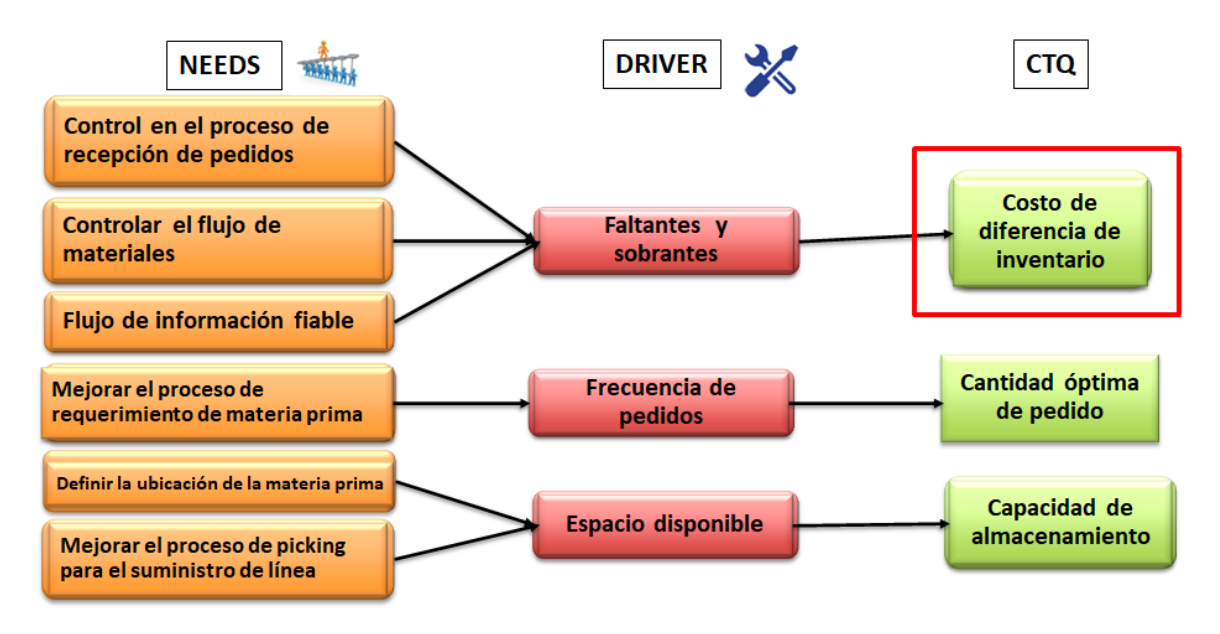

**Figura 2.2 CTQ**

Fuente: Elaboración propia

<span id="page-23-1"></span>Se determina como variable de respuesta al costo de diferencia de Inventario, la misma que será el indicador para medir el cumplimiento de los objetivos del proyecto.

Costo de diferencia de inventario = 
$$
\sum_{i=1}^{n} (Ci Xi)
$$
 (2,1)

Donde, Ci es el costo de la diferencia de inventario del producto i, y Xi es la diferencia de inventario del producto i.

#### <span id="page-23-0"></span>**2.1.3 Planteamiento del problema**

A partir de toda la información recopilada en toda esta etapa de definición, se aplica la herramienta 5W 1H en conjunto con personal de la empresa, para la definición formal del problema, el mismo que se lo estableció como: "*En el área de producción durante los meses de agosto a octubre de 2020, se genera un costo promedio de \$ 439.000 semanal por diferencia de inventario".*

En la figura 2.2 se muestra el desarrollo de 5W 1H.

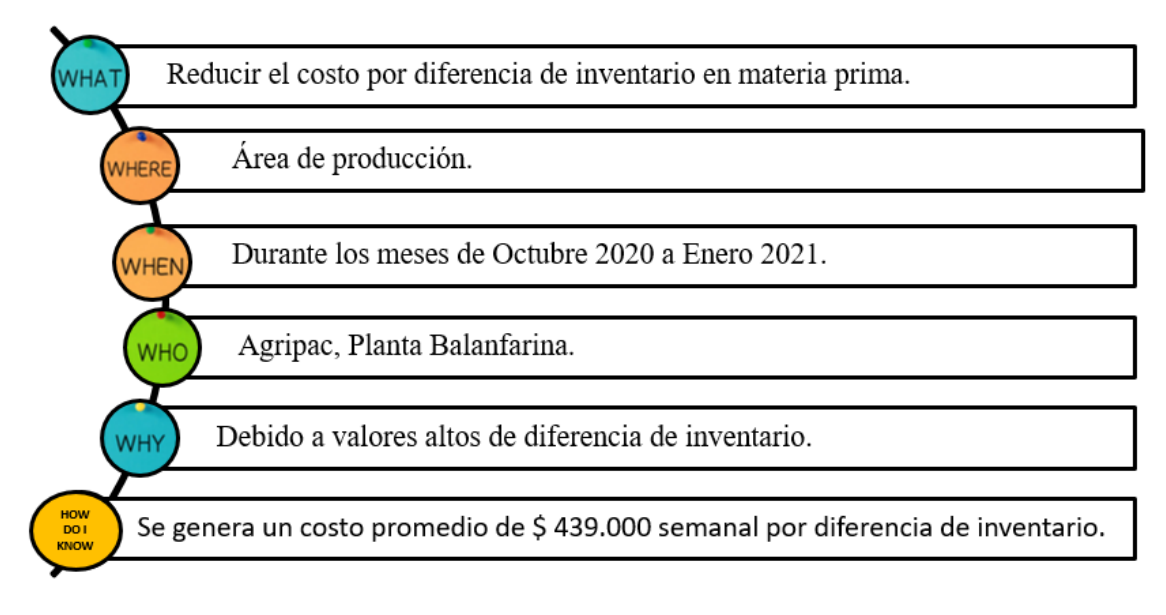

#### **Figura 2.3 Herramienta 5 W+1 H**

Fuente: Elaboración propia

#### <span id="page-24-2"></span><span id="page-24-0"></span>**2.1.4 Restricciones**

El área de producción de esta empresa productora de balanceado cuenta con ciertas restricciones, las mismas que se las consideran para el desarrollo del proyecto, estas son:

**Data histórica:** El área no cuenta con algunos registros de datos de sus procesos, los mismos que pueden servir como indicadores y como data para futuros proyectos.

**Espacio:** En el área de producción no se cuenta con el suficiente espacio para el almacenamiento y manipuleo de los distintos productos de materia primas tales como: macros, aditivos, remezclas y semi-elaborados.

#### <span id="page-24-1"></span>**2.1.5 Triple línea base de sostenibilidad**

Para el desarrollo de este proyecto y lograr medir el desempeño de los resultados, se define 3 indicadores de sostenibilidad los mismos que se detallan en la Tabla 2.1.

#### **Tabla 2.1 Indicadores de sostenibilidad**

<span id="page-25-3"></span>Elaboración: Fuente propia **Económico** | Costos generados por la diferencia de inventario. **Ambiental** Cantidad de residuos generados por la caducidad de los materiales. **Social** Flujo de información confiable.

En caso de alcanzar el objetivo general del proyecto el cual es el de reducir un 32.63% la diferencia de inventario promedio como puede observarse en la Figura 2.4.

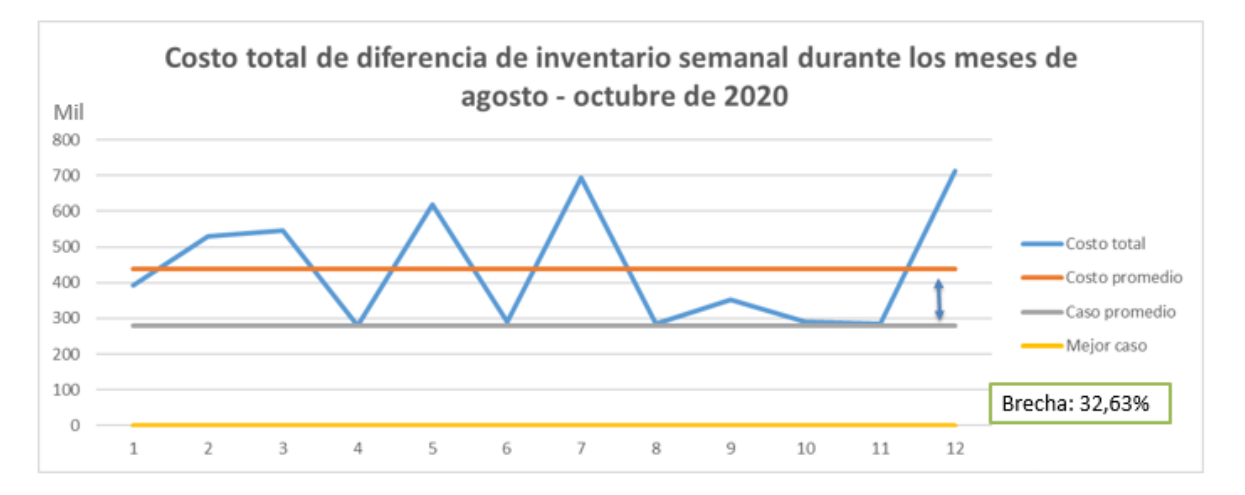

#### **Figura 2.4 Materiales usados en la planta**

Fuente: Elaboración propia

<span id="page-25-2"></span>Se logrará dar a la empresa un ahorro de \$160 mil dólares semanales por motivos de costos de diferencia de inventario.

#### <span id="page-25-0"></span>**2.2 Medición de la situación actual**

En la etapa de medición se recopilo la data histórica de las variables relacionadas con el indicador de mejora planteado.

#### <span id="page-25-1"></span>**2.2.1 Plan de recolección de datos**

En la Tabla 2.2 se muestra el plan de recolección de datos el cual responde a las preguntas de: ¿Quién registra?, ¿Qué es lo que se registra?, ¿Cuándo se registra?, ¿Dónde se registra?, ¿Cómo se registra?, y ¿Para qué se registra?

<span id="page-26-0"></span>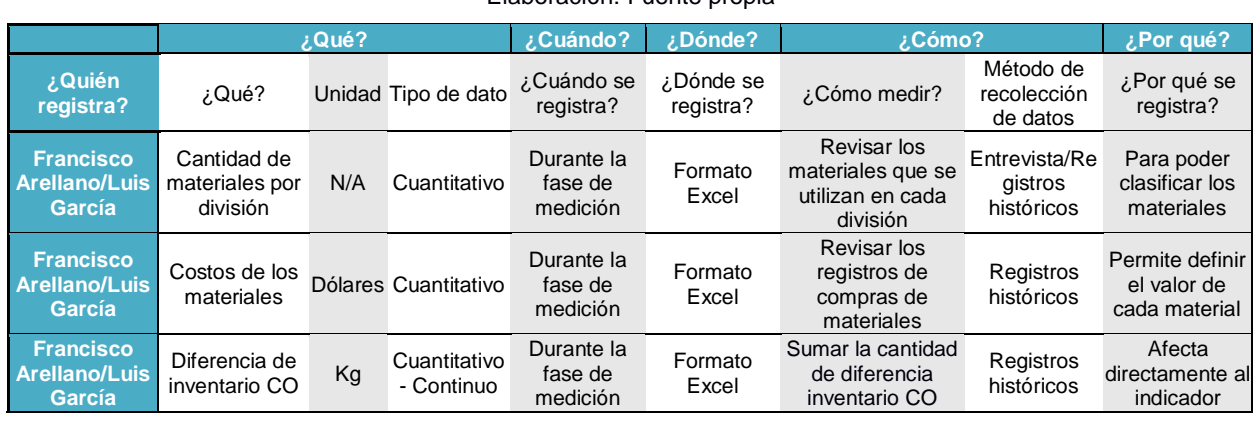

#### **Tabla 2.2 Plan de recolección de datos**

Elaboración: Fuente propia

A continuación, se detalla la descripción de los datos recolectados:

**Cantidad de materiales por división:** Es el número de materiales diferentes con lo que se trabaja en cada división, no confundir con cantidad de inventario, por ejemplo: Se tiene 10kg de material A y 6kg de material B la cantidad de materiales serian 2 (A y B) y la cantidad de inventario serian 16Kg.

**Costos de los materiales:** Es el costo unitario por Kg de material a excepción del material de empaque, ya que el material de empaque se maneja por unidades.

**Frecuencia de uso de los materiales:** Es la frecuencia con la que los materiales son usados.

**Diferencia de inventario:** Es la diferencia existente entre la cantidad real poseída de inventario con la registrada en el sistema.

**Diferencia de inventario total:** Es la suma del valor absoluto de todas las diferencias registradas de un material o producto.

**Diferencia de inventario total de la división CO:** Es la suma de la diferencia de inventario registrado en todos los productos pertenecientes a la división CO.

#### <span id="page-27-0"></span>**2.2.2 Confiabilidad de los datos**

Para verificar la confiabilidad de los datos, se realizaron comparaciones entre las listas de diferencias de inventarios, registros, kardex, y datos registrados en SAP. Para esto se toma una muestra de tamaño M de la variable y se definieron los parámetros de confiabilidad y precisión deseada como se muestra en la Tabla 2.3.

<span id="page-27-1"></span>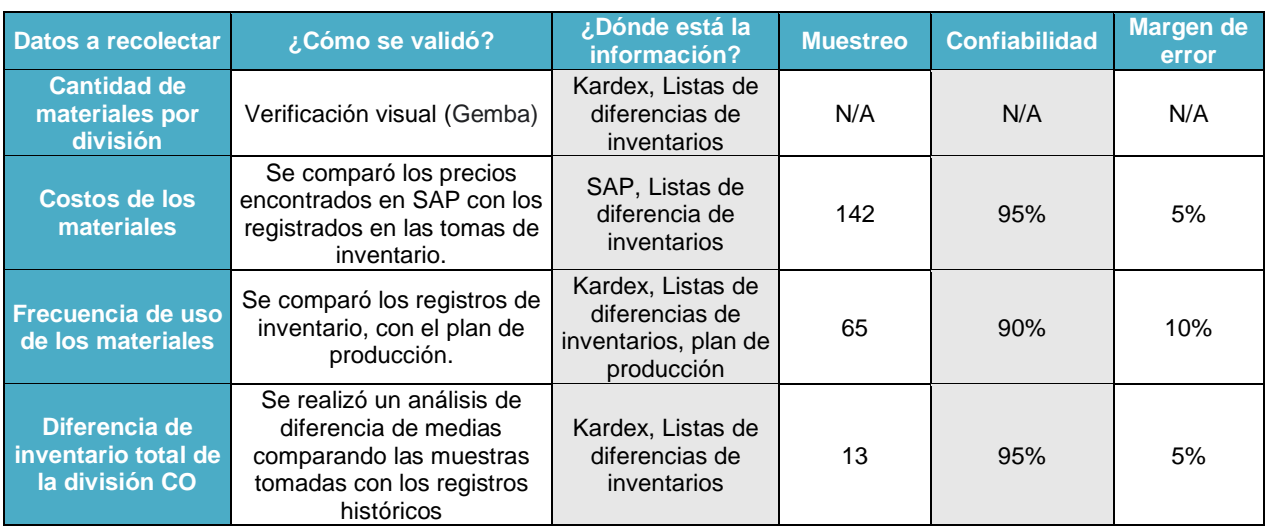

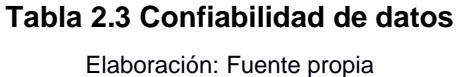

#### **Verificación de la cantidad de materiales por división**

Para verificar la cantidad de materiales por división se visitó la planta y se realizó una observación directa a los mismos para comprobar que estos realmente sean utilizados en las divisiones correspondientes. En la figura 2.5 se muestra una imagen de los materiales vistos en la división de consumo (CO).

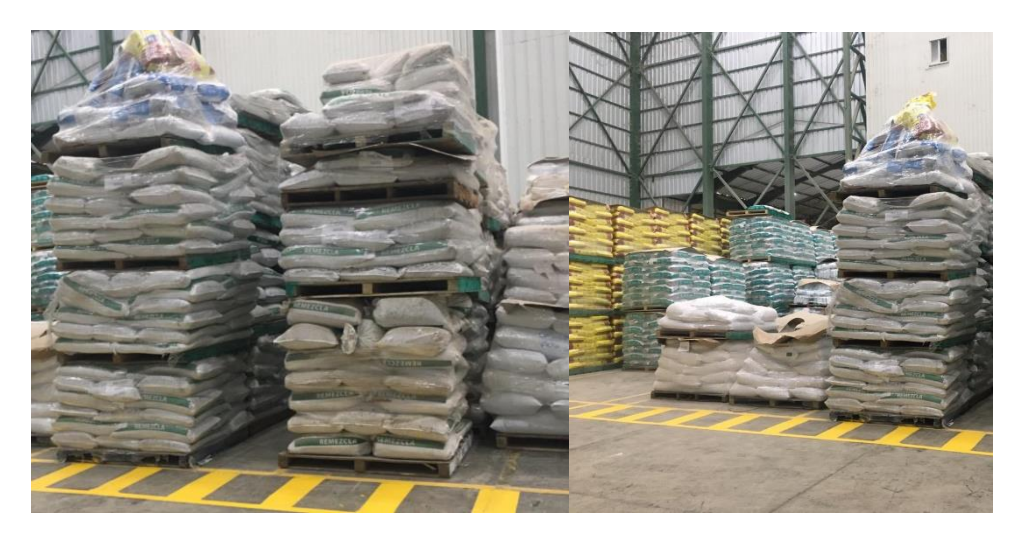

**Figura 2.5 Materiales usados en la planta**

Fuente: Elaboración propia

#### <span id="page-28-0"></span>**Verificación de los costos de los materiales**

Se comprobó que los costos de los materiales de diferentes registros sean iguales. En la figura 2.6 se muestra uno de los registros revisados donde se encuentran los costos de los materiales.

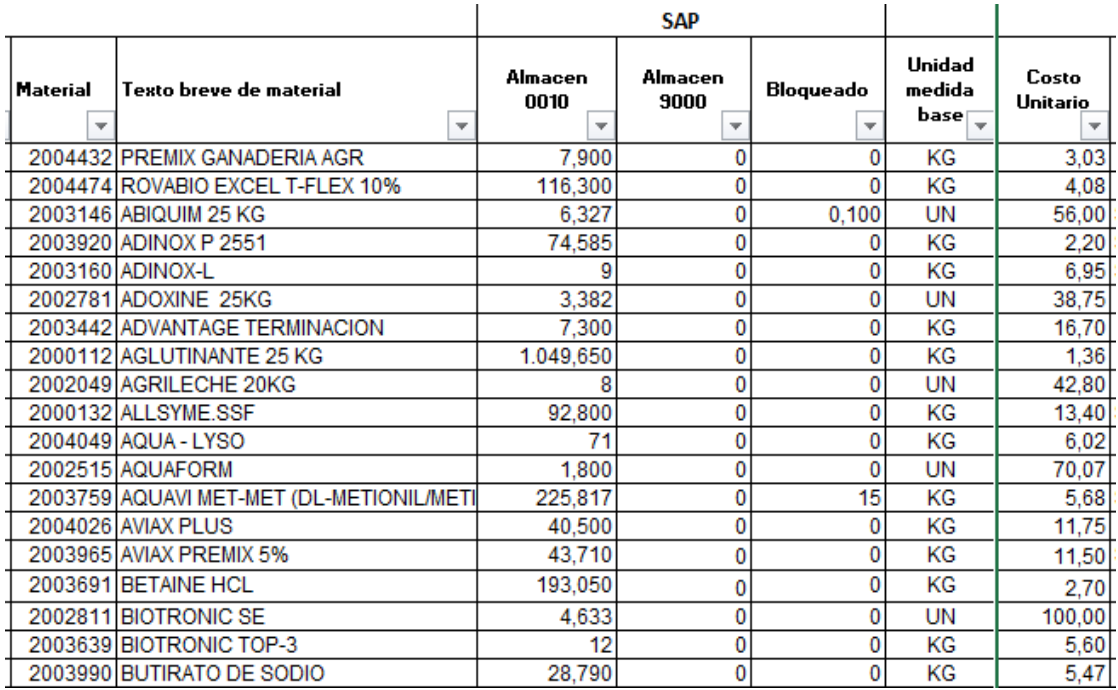

#### <span id="page-28-1"></span>**Figura 2.6 Registro de costos de materiales**

Fuente: Elaboración propia

#### **Diferencia de inventario total de la división CO**

Para poder verificar la diferencia de inventario total de la división CO se realizó prueba de diferencias de medias comparando las muestras tomadas con los datos históricos. La figura 2.7 muestra como el valor promedio de los datos de la muestra se ubica dentro de los límites de equivalencia.

![](_page_29_Figure_2.jpeg)

**Figura 2.7 Prueba de equivalencia**

Fuente: Elaboración propia

<span id="page-29-0"></span>En la figura 2.8 se puede observar como el valor P de ambos limites (superior e inferior) es mayor al margen de error 0.05 demostrando que se puede rechazar la hipótesis nula, motivo por el cual se concluye que los dos valores pueden ser equivalentes.

#### Prueba

Hipótesis nula: Diferencia ≤ -120 o Diferencia ≥ 120 Hipótesis alterna:  $-120 <$ Diferencia < 120 Nivel de significancia: 0,05 Hipótesis nula GL Valor T Valor p Diferencia  $\leq$  -120  $\qquad$  5 0,26982 0,399 Diferencia ≥ 120 5 -0,92474 0.199

#### **Figura 2.8 Captura de los resultados obtenidos**

Fuente: Elaboración propia

#### <span id="page-30-1"></span><span id="page-30-0"></span>**2.2.3 Estratificación del problema**

Para la estratificación del problema definido en la etapa de "definición", se consideran diferentes factores para lograr un problema mucho mejor enfocado, estos factores de estratificación son:

- Costos de diferencia de inventario
- Tipo de división por producto

#### **Estratificación por costos de diferencia de inventario:**

Mediante este factor de estratificación se pudo definir que los productos que generan mayor costo de diferencia de inventario, representando el 89 % del total de los costos, son los productos de tipo Macro, PSE y remezcla tal como se observa en la Figura 2.9.

![](_page_31_Figure_0.jpeg)

![](_page_31_Figure_1.jpeg)

Fuente: Elaboración propia

#### <span id="page-31-0"></span>**Estratificación por división por producto:**

Una vez definido que los productos que generan mayor costo son los Macros, PSE y remezclas en la estratificación anterior se procede a estratificar a los insumos que pertenecen a esos tipos de productos mencionados (Macros, PSE y RE) por el tipo de división a que pertenecen versus los costos de estos, y así poder obtener en que división está la mayor cantidad insumos con diferencias, considerando las tres divisiones que posee la empresa, las cuales son Salud animal (SA), Acuacultura (AC), y Consumo (CO) tal como lo muestra la Figura 2.10, 2.11 y 2.12.

![](_page_32_Figure_0.jpeg)

<span id="page-32-0"></span>![](_page_32_Figure_1.jpeg)

![](_page_32_Figure_2.jpeg)

Porcentaje de costos mensuales promedio

Fuente: Elaboración propia

<span id="page-32-1"></span>**Figura 2.11 Porcentaje de costos de diferencias de inventario PSE**

Fuente: Elaboración propia

![](_page_33_Figure_0.jpeg)

<span id="page-33-2"></span>**Figura 2.12 Costos de diferencias de inventario por división de RE**

Fuente: Elaboración propia

#### **Problema enfocado:**

Luego de realizar la estratificación se puede definir el problema con un mejor enfoque, el mismo que queda establecido "En el área de producción de la planta productora de alimentos balanceados durante los meses de agosto a octubre de 2020, un promedio de 76,66% de los insumos presentan diferencia de inventario. Por tanto, aproximadamente el 89% de los costos generados específicamente en las divisiones de consumo y acuacultura por los productos de Macros, PSE y RE".

#### <span id="page-33-0"></span>**2.3 Análisis de causas**

Terminada la estratificación del problema en la fase anterior, en esta etapa se procede a determinar las causas que originan el problema y así establecer las causas raíz de este.

#### <span id="page-33-1"></span>**2.3.1 Mapeo de proceso**

Para conocer más las etapas del proceso, se hace uso de la herramienta de diagrama de flujo funcional, el mismo que se encuentra en el Apéndice A. Con este diagrama se identifica las fabricas ocultas dentro del proceso, y así como también las actividades que agregan y no agregan valor.

#### <span id="page-34-0"></span>**2.3.2 Identificación de causas potenciales**

En esta parte, se realiza una lluvia de ideas junto con las personas involucradas en el proceso con el fin de abarcar la mayor cantidad de causas por el cual se generan las diferencias de inventario, haciendo uso también de la herramienta de diagramas de Ishikawa por tipo de producto (Macros, PSE y RE) para con ello definir de una manera precisa y clara las causas por el cual se genera el problema en estudio. Estos diagramas se encuentran en el Apéndice B.

En base a la información recopilada, se procede a realizar una matriz de causas con su efecto correspondiente, tal como se observa en la Tabla 2.4.

<span id="page-34-2"></span>![](_page_34_Picture_186.jpeg)

#### **Tabla 2.4 Matriz causa efecto**

#### Elaboración: Fuente propia

#### <span id="page-34-1"></span>**2.3.3 Ponderación de causas**

Una vez definidas las causas potenciales se procede a la valoración del impacto que tienen respecto al problema y de la viabilidad que existe de poder atacar a cada una de las causas. En la Tabla 2.5 se muestra las escalas utilizadas para la ponderación de las causas y en la Tabla 2.6 se muestra a las personas que realizaron evaluación.

#### **Tabla 2.5 Escala de ponderación**

#### Elaboración: Fuente propia

<span id="page-35-0"></span>![](_page_35_Picture_168.jpeg)

#### **Tabla 2.6 Evaluadores**

Elaboración: Fuente propia

<span id="page-35-1"></span>![](_page_35_Picture_169.jpeg)

En la Tabla 2.7 se muestra el resumen de la ponderación de causas, para esto se tomó la moda de los valores de cada una de las causas.

![](_page_35_Picture_170.jpeg)

![](_page_35_Picture_171.jpeg)

<span id="page-35-2"></span>![](_page_35_Picture_172.jpeg)

Las causas que obtuvieron una mayor valoración son las causas 3, 4 y 5, las mismas que pasan a un posterior análisis para ser verificadas.

#### <span id="page-36-0"></span>**2.3.4 Plan de verificación de causas**

Obtenidas las causas que resultaron con mayor ponderación se procede a verificarlas, para lo cual se realizó un plan de verificación de causas como se muestra en la Tabla 2.8.

![](_page_36_Picture_206.jpeg)

#### <span id="page-36-1"></span>**Tabla 2.8 Plan de verificación de causas**

Elaboración: Fuente propia

Se procede a realizar la verificación de cada una de las causas potenciales:

#### **Medición de tolvas no es precisa**

Para la verificación de esta causa, se realiza un ejercicio observando la cantidad exacta abastecida, para luego hacer que el operador elabore el reporte que siempre realiza marcando el nivel al que observa en que se encuentra la tolva. Cabe mencionar que para este ejercicio se lo realiza con tolvas que arrancaban el proceso completamente vacías, los resultados se muestran en la Tabla 2.9.

#### <span id="page-36-2"></span>**Tabla 2.9 Verificación de contenido de las tolvas**

Elaboración: Fuente propia

![](_page_36_Picture_207.jpeg)

![](_page_37_Figure_0.jpeg)

![](_page_37_Figure_1.jpeg)

Fuente: Elaboración propia

<span id="page-37-0"></span>Luego se realizó un análisis de diferencias de medias para determinar si la media del valor real es igual a la del valor medido tal como se aprecia en la Figura 2.13. En donde el resultado de la estimación de la diferencia de media es aproximadamente 1486 kilogramos de material.

![](_page_37_Figure_4.jpeg)

**Figura 2.14 Resultado de la prueba de diferencia de medias**

Fuente: Elaboración propia

<span id="page-37-1"></span>Como se puede observar en la figura 2.14 el valor p es inferior a 0.05 motivo por el cual se rechaza la hipótesis nula y se concluye que las medias si son diferentes entre sí.

#### **Falta de registro de remezclas generadas por el proceso**

En este caso la verificación se aplica GEMBA y consiste en darle seguimiento a los reportes de ensaque que elaboran diariamente los operadores de cada línea de producción, lo cual se pudo verificar que no existe registro alguno de esa información tal como se puede observar en el Apéndice C.

#### **Toma de inventario diario no precisa**

Para esa causa al igual que en la anterior la verificación se la realizada mediante GEMBA, dando acompañamiento al auxiliar encargado de realizar la toma física de inventario en donde se obtuvo varios hallazgos, por ejemplo, el desorden presente en los sacos que están en stock lo cual dificulta al auxiliar el conteo de los mismos, la ausencia de identificación correcta de ciertos materiales y la forma ambigua de medir la cantidad de líquido presente en los diferentes recipientes. Se adjuntan fotos de estos hallazgos en el Apéndice D.

#### <span id="page-38-0"></span>**2.3.5 Análisis de cinco porqués**

Luego de la verificación de las causas potenciales, se procede a realizar el análisis de los cinco porqués para llegar a las causas raíz de cada una de las causas potenciales, tal como se muestra en la Tabla 2.10.

#### <span id="page-39-1"></span>**Tabla 2.10 Análisis de 5 porqués**

Elaboración: Fuente propia

![](_page_39_Picture_280.jpeg)

#### <span id="page-39-0"></span>**2.4 Mejora**

Después de la etapa de análisis, identificadas las causas raíz del problema se procede conversar con los involucrados en el proceso, teniendo varias reuniones y así realizar lluvia de ideas para obtener opciones de las posibles soluciones el problema.

#### **2.4.1 Propuesta de soluciones**

<span id="page-40-0"></span>Dada la lluvia de ideas y diferentes reuniones con involucrados al proceso, se establecieron varias soluciones que se ajustan a las causas raíz, las mismas que se muestran en la Tabla 2.11.

![](_page_40_Picture_199.jpeg)

#### <span id="page-40-2"></span>**Tabla 2.11 Lluvia de soluciones**  Elaboración: Fuente propia

#### <span id="page-40-1"></span>**2.4.2 Evaluación de soluciones**

<span id="page-40-3"></span>Una vez definidas las soluciones se procede a la valoración de estas respecto al impacto que tendrían y a la viabilidad para poder implementar cada una de estas soluciones. En la Tabla 2.12 se muestra las escalas utilizadas para la valoración y en la Tabla 2.13 se muestra a las personas que realizaron evaluación.

#### **Tabla 2.12 Escala de Valoración**

Elaboración: Fuente propia

![](_page_40_Picture_200.jpeg)

#### **Tabla 2.13 Evaluadores**

Elaboración: Fuente propia

<span id="page-41-0"></span>![](_page_41_Picture_166.jpeg)

En la Tabla 2.14 se muestra el resumen de la valoración de soluciones, para esto se tomó la moda de los valores de cada una de las soluciones luego se realiza la matriz de impacto y esfuerzo para las soluciones con mayor puntaje como se observa en la Figura 2.15.

<span id="page-41-1"></span>![](_page_41_Picture_167.jpeg)

#### **Tabla 2.14 Evaluación de soluciones** Elaboración: Fuente propia

![](_page_42_Figure_0.jpeg)

#### **Figura 2.15 Matriz de impacto y viabilidad**

Fuente: Elaboración propia

<span id="page-42-2"></span><span id="page-42-1"></span>Las soluciones que obtuvieron una mayor valoración son las causas 1, 2, 4 y 5, pero debido a que las soluciones 1 y 2 van de la mano la una con la otra, se procede a unirlas y a dejarla como una sola solución. La Tabla 2.15 muestra las soluciones a ser implementadas.

#### **Tabla 2.15 Soluciones**

Elaboración: Fuente propia

![](_page_42_Picture_121.jpeg)

#### <span id="page-42-0"></span>**2.4.3 Plan de implementación de soluciones**

Obtenidas las soluciones que resultaron con mayor valoración se procede a realizar un plan de implementación de soluciones como se muestra en la Tabla 2.16

<span id="page-43-1"></span>![](_page_43_Picture_309.jpeg)

#### **Tabla 2.16 Plan de implementación de soluciones**

#### Elaboración: Fuente propia

#### <span id="page-43-0"></span>**2.4.4 Implementación de soluciones**

Una vez elaborado el plan de implementación de soluciones se procede a implementar o simular las mismas, para lo cual a continuación se procede a explicar la manera de implementación o simulación de las soluciones.

#### **Implementar un sistema de medición de tolvas con mejor precisión**

Para la correcta implementación de esta solución requiere de una serie de pasos a seguir, los mismos que se detallan a continuación en la Figura 2.16

![](_page_44_Figure_0.jpeg)

**Figura 2.16 Implementar un sistema de medición de tolvas**

Fuente: Elaboración propia

<span id="page-44-0"></span>Para el paso 1, la actualización del cubicaje de las tolvas, la compañía procede a realizar las respectivas cotizaciones.

Para el uso del flexómetro, en conjunto con el gerente de planta se determinó las líneas de producción que lo necesitan para de esa manera conocer la cantidad flexómetros que se pedirían al almacén, para este paso no se necesita capacitación debido a que los operadores ya están capacitados para el uso de esta herramienta, debido a que existen otros procedimientos que hacen uso de la misma como son la medición de tanques de los líquidos.

Para el desarrollo de la ecuación, se plantea una relación entre el cambio de la superficie mayor, con respecto a la altura de la tolva, luego se usa como base la ecuación para el cálculo del volumen de las figuras geométricas que se manifiestan en la tolva como son: los conos truncados, las pirámides truncadas, los cubos y los cilindros, se lo puede observar en el Apéndice E.

Para el paso 5 se modificó un formato ya existente de la empresa y se agregó a cada tolva del formato un espacio para que pueda registrarse la altura del vacío que será medida por el operador Apéndice F.

#### **Aplicar un registro de los remezclas generadas durante el proceso en todas las líneas.**

Al igual que la solución anterior, para la implementación de esta solución se requiere de una serie de pasos tal como se muestra en la Figura 2.17

![](_page_45_Figure_3.jpeg)

![](_page_45_Figure_4.jpeg)

#### Fuente: Elaboración propia

<span id="page-45-0"></span>Para llevar a cabo el paso 1, la elaboración de los layout de las líneas de consumo y acuacultura, se hizo el levantamiento de la información junto con supervisores y operadores definiendo también los puntos de pérdidas correspondientes a las líneas, tal como se observa en el Apéndice G y Apéndice H.

Una vez terminado el primer paso, se procede a asignar a los operadores responsables de recolectar los respectivos puntos de pérdida. Para luego establecer los respectivos formatos que serán empleados para la recolecta de la información, dichos formatos se muestran en el Apéndice I y Apéndice J.

Para finalizar se procede a la difusión de la implementación socializándola con todos los involucrados al proceso y con su respectiva capacitación al personal, como puede observarse en la figura 2.18

![](_page_46_Picture_1.jpeg)

**Figura 2.18 Fotos de la capacitación a los operadores** Fuente: Elaboración propia

#### <span id="page-46-1"></span>**Implementación de un informe compilado de información de reportes de empaque**

En Excel se desarrolla una hoja de cálculo que compila automáticamente la información necesaria desde el reporte de producción, el mismo que se alimenta con los reportes de ensaque que se menciona en la solución anterior. Para el desarrollo del software se usó la herramienta macros de Excel y su código VBA. En el Apéndice K se puede observar el formato y su código de programación del informe compilador.

#### <span id="page-46-0"></span>**2.5 Control**

Para la etapa de control de cada mejora implementada se realizó el plan de control, como se puede observar en la Tabla 2.17.

<span id="page-47-1"></span>![](_page_47_Picture_330.jpeg)

#### **Tabla 2.17 Plan de control de las soluciones**

Elaboración: Fuente propia

#### <span id="page-47-0"></span>**2.5.1 Control Visual**

Para realizar el control visual se establecieron diferentes métodos:

<span id="page-47-2"></span>Para el control del software de medición de tolvas, se contará con un check list con el cual se realizará la inspección del sistema de cada uno de los puntos listados, como se muestra en la Tabla 2.18.

#### **Tabla 2.18 Control del software de medición de tolvas**

Elaboración: Fuente propia

![](_page_47_Picture_331.jpeg)

Para el control de los registros de material de reproceso se desarrolló un diagrama de flujo el cual indica los pasos para realizar correctamente el control respectivo, tal como se muestra en la figura 2.19.

![](_page_48_Figure_1.jpeg)

<span id="page-48-0"></span>**Figura 2.19 Proceso de Inspección de registros de material de reproceso**

Fuente: Elaboración propia

Para el control del programa de recopilación se desarrolló un diagrama de flujo el cual indica los pasos para inspeccionar el programa y encontrar errores, tal como se muestra en la figura 2.20.

![](_page_48_Picture_5.jpeg)

**Figura 2.20 Proceso de Inspección del programa recopilador de informes**

<span id="page-48-1"></span>Fuente: Elaboración propia

#### <span id="page-49-0"></span>**2.5.2 Plan de reacción**

En los diferentes controles que se realizarán se pueden manifestar fallos, por ese motivo se desarrolló un plan de reacción que permitirá saber responder a los diferentes problemas de manera oportuna, el plan se muestra en la Tabla 2.19.

<span id="page-49-1"></span>![](_page_49_Picture_204.jpeg)

![](_page_49_Picture_205.jpeg)

Elaboración: Fuente propia

# **CAPÍTULO 3**

## <span id="page-50-1"></span><span id="page-50-0"></span>**3. RESULTADOS Y ANALISIS**

#### <span id="page-50-2"></span>**3.1 Resultados de la simulación**

Para la implementación de las tolvas se realizó una simulación comparando el sistema de medición actual con el sistema de medición propuesto, los resultados de esta comparación se pueden observar en la Tabla 3.1.

|                  | <b>Medición</b> |                            | Diferencia generada |                            |
|------------------|-----------------|----------------------------|---------------------|----------------------------|
| Valor real<br>kg | Método actual   | <b>Método</b><br>propuesto | Método actual       | <b>Método</b><br>propuesto |
| 10484,08         | 11645,00        | 10589,98                   | 1160,92             | 105,90                     |
| 6167,47          | 4775,60         | 6293,34                    | 1391,87             | 125,87                     |
| 7506,51          | 7417,70         | 7582,33                    | 88,81               | 75,82                      |
| 4904,26          | 4775,60         | 5004,35                    | 128,66              | 100,09                     |
| 10058,71         | 11645,00        | 10160,31                   | 1586,29             | 101,60                     |
| 3848,35          | 2133,60         | 3887,22                    | 1714,75             | 38,87                      |
| 4693,73          | 4775,60         | 4789,52                    | 81,87               | 95,79                      |
| 9641,30          | 10060,00        | 9838,06                    | 418,70              | 196,76                     |
| 2912,54          | 2133,60         | 2941,96                    | 778,94              | 29,42                      |
| 5719,96          | 4775,60         | 5777,74                    | 944,36              | 57,78                      |
| 229,26           | 533,39          | 257,60                     | 304,13              | 28,34                      |
| 1146,07          | 1600,20         | 1157,65                    | 454,13              | 11,58                      |
| 3430,52          | 2133,60         | 3500,53                    | 1296,92             | 70,01                      |

<span id="page-50-3"></span>**Tabla 3.1 Datos de la simulación Método actual vs Método propuesto**

Elaboración: Fuente propia

<span id="page-50-4"></span>Esta simulación dio como resultado el margen de error que posee el método actual comparado con el método propuesto, mismo que se puede observar en la Tabla 3.2.

#### **Tabla 3.2 Margen de error de los métodos simulados**

Elaboración: Fuente propia

![](_page_50_Picture_270.jpeg)

![](_page_51_Figure_0.jpeg)

![](_page_51_Figure_1.jpeg)

Fuente: Elaboración propia

<span id="page-51-0"></span>En la Figura 3.1 la línea azul muestra los costos generados por utilizar el método actual de medición de tolvas, mientras que la línea amarilla muestra el promedio de los costos generados por el método propuesto, como se puede notar los costos son notablemente inferiores a los generados por el método que actualmente están usando en la empresa. Luego de estos resultados se simula la reducción de costos por diferencias de inventario total en los materiales macros, que se presentaría en la empresa en caso de utilizar el método propuesto, dichos resultados se pueden observar en la Figura 3.2.

![](_page_51_Figure_4.jpeg)

<span id="page-51-1"></span>![](_page_51_Figure_5.jpeg)

Fuente: Elaboración propia

Con estos resultados se demuestra que la reducción promedio de los costos por diferencia de inventario en los materiales macros de la empresa en caso de utilizar el método propuesto es de un 36,73%.

Luego se procede a realizar el mismo tipo de análisis, para los productos semielaborados, los resultados se pueden observar en la figura 3.3.

![](_page_52_Figure_2.jpeg)

![](_page_52_Figure_3.jpeg)

<span id="page-52-1"></span>Para este caso los resultados observados de la figura 3.3 demuestran que la reducción promedio de los costos por diferencia de inventario en los productos semi-elaborados de la empresa es de un 15.97%.

#### <span id="page-52-0"></span>**3.2 Resultados de aplicar los registros de materiales para re-trabajo.**

Luego de la implementación de los registros de materiales para re-trabajo generadas y el informe compilado, se obtuvo la cantidad de remezcla que se generaban en los procesos, la misma que antes se desconocía y generaba costos por diferencia de inventario.

Se realizó un análisis de resultados y se comparó los costos que se podrían haber generado en caso de no haber registrado el remezcla que se generan durante el proceso.

![](_page_53_Figure_0.jpeg)

![](_page_53_Figure_1.jpeg)

<span id="page-53-1"></span>En la Figura 3.4 la línea azul representa la cantidad de costos que se habrían generado en caso de no realizar los registros, mientras que la línea gris representa los costos en caso de realizarlos.

Como se pude observar en la Figura 3.4 la reducción promedio de los costos es de 75.6% lo cual representa un gran impacto a nivel económico de la empresa.

#### <span id="page-53-0"></span>**3.3 Impacto de soluciones en CTQ**

<span id="page-53-2"></span>En la Tabla 3.3 se muestran los CTQ encontrados en el proyecto.

![](_page_53_Picture_147.jpeg)

#### **Tabla 3.3 Soluciones implementadas**

Elaboración: Fuente propia

#### <span id="page-54-0"></span>**3.3.1 Impacto de implementar un sistema de medición de tolvas**

Al implementar esta solución se generará un impacto en:

El costo de diferencia de inventario, debido a que al contar con un sistema de medición de tolvas más preciso se evitará errores en los registros de inventario, estos errores generan grandes costos puesto que provocan que la empresa cuente con un material que no tiene o pida materiales que ya posee.

Cantidad óptima de pedido, debido a que al conocer con exactitud el material que se posee, podrán calcular la cantidad óptima de material necesario al realizar el pedido.

Capacidad de almacenamiento, el impacto es indirecto, debido a que al conocer la cantidad de material que se posee, y al poder calcular la cantidad óptima de pedido, no sobrará material lo que disminuirá el espacio ocupado por material innecesario.

#### <span id="page-54-1"></span>**3.3.2 Impacto de aplicar un registro de material para reproceso**

Esta solución impactará en:

El costo por diferencia de inventario, debido a que se conocerá la cantidad real de remezclas generadas por el proceso, reduciendo así la diferencia de inventario que genera su desconocimiento, lo que trae como consecuencia una reducción de costos.

Cantidad óptima de pedido, debido a que al conocer con exactitud el material para reproceso que se posee, podrá considerar estas cantidades para un futura plan de producción y de esta forma utilizar estos materiales para fabricación de productos.

Capacidad de almacenamiento, al conocer la cantidad real de material que se posee y utilizarlo en la fabricación de productos, se disminuirá la cantidad de material para reproceso que se mantiene en el inventario, logrando así un aumento en la capacidad de almacenamiento.

#### <span id="page-54-2"></span>**3.3.3 Impacto de aplicar un informe compilado de información**

El informe compilado sirve para facilitar el trabajo de recopilación de los registros de materiales para reproceso, y evitar errores en los mismo, por este motivo su impacto es directamente proporcional al impacto que generan estos registros.

# **CAPÍTULO 4**

## <span id="page-55-1"></span><span id="page-55-0"></span>**4. CONCLUSIONES Y RECOMENDACIONES**

El objetivo que se plantea en el proyecto, reducir la diferencia de inventario total en el área de producción de la planta productora de alimentos balanceados en al menos un 32,63 % hasta enero de 2021, el mismo que con las soluciones planteadas se logró cumplir a cabalidad, pese a que aún falta ciertas condiciones que se deben implementar en paralelo a lo propuesto, pero queda ya a consideración de la compañía.

#### <span id="page-55-2"></span>**4.1 Conclusiones**

- Se logra reducir un 36,73% los costos por diferencia de inventario en Macros, aplicando el programa para el sistema de medición por tolvas.
- Se logra reducir un 75,6% los costos por diferencia de inventario en materiales para reproceso, aplicando un registro de pérdidas de proceso en los reportes de ensaque.
- Se logra reducir un 19,99% los costos por diferencia de inventario en productos semielaborados, aplicando el programa para el sistema de medición por tolvas.
- Se logra cumplir el objetivo general de reducir un 32,63% el costo por diferencia de inventario en el área de producción.

#### <span id="page-55-3"></span>**4.2 Recomendaciones**

- Se recomienda actualizar las dimensiones de las tolvas para aumentar la precisión del programa.
- Se recomienda utilizar los reportes de líneas para complementar la información de la medición de tolvas.
- Se recomienda instalar visores de líquidos para facilitar la toma física de inventarios con una mejor medición.
- Se recomienda instruir al personal mediante una capacitación sobre el orden en su lugar de trabajo y la correcta identificación de los productos.

# **BIBLIOGRAFÍA**

- <span id="page-56-10"></span><span id="page-56-0"></span>Acosta, N., & Acosta, T. (2015). Introducción a la programación en excel con VBA.
- <span id="page-56-3"></span>Griffin, A. a. (1991). The voice of the customer. U.S.A: John Wiley & Sons.
- <span id="page-56-5"></span>Guerrero, H. (2017). Inventario manejo y control. Segunda Edición. ECOE.
- <span id="page-56-7"></span>Humberto, G. (2010). Calidad total y productividad tercera edición. México D.F: Mc Graw.
- <span id="page-56-2"></span>Lasswell, H. (1985). Estructura y función de la comunicación en la sociedad. Barcelona: Moragas Spá, Miquel.
- <span id="page-56-8"></span>Navarro, F., Dolores, M., & Llobell, P. (2007). Tests de Equivalencia. Granada: Ediciones Sider S.C.
- <span id="page-56-6"></span>Peñafort, L. R. (2017). Nueva "Triple Línea Base de la Sostenibilidad" Sostenibilidad Redefinida. Bogotá, Colombia: Pontificia Universidad Javeriana.
- <span id="page-56-9"></span>Pérez, E., & García, M. (2014). Implementación de la metodología DMAIC-Seis Sigma en el envasado de licores en Fanal. Costa Rica.
- <span id="page-56-4"></span>Rushton, A., Croucher, P., & Baker, P. (1989). The Handbook of logistics & Distribution Management. Gran Bretaña: Kogan Page.
- <span id="page-56-1"></span>Shaffie, S., & Shahbazi, S. (2012). Lean Six Sigma. United States: McGraw-Hill.
- Evaristo, M. F. (2020). Mejora de la gestión de almacenes para la reducción de las diferencias de inventario del almacén de suministros y repuestos de la empresa AGP PERÚ (Tesis de licenciatura). Repositorio de la Universidad Privada del Norte.
- <span id="page-56-11"></span>Ríos, M., Ferrer, J. & Solano, R. (2017). Diferencias de inventarios. El caso de una empresa de cosméticos del bajío. Universidad de Guanajuato, Campus Celaya-Salvatierra. Posgrado en Administración. Instituto Tecnológico de Celaya.
- <span id="page-56-12"></span>Cardona, J. Orejuela, J. Rojas, C. Revista EIA, ISSN 1794-1237 / Año XV / Volumen 15 / Edición N.30 / Julio-Diciembre 2018 / pp. 195-208 Publicación semestral de carácter técnico-científico / Universidad EIA, Envigado (Colombia)
- <span id="page-56-13"></span>Espinoza, D. C. & Loarte, A. D. (2019). Las diferencias de inventarios y su incidencia en las fiscalizaciones tributarias en la empresa Isis Distribuciones SAC año 2016 (Tesis de licenciatura). Repositorio de la Universidad Privada del Norte. Recuperado de http://hdl.handle.net/11537/22355

# <span id="page-57-0"></span>**APÉNDICES**

**APÉNDICE A:** Diagrama de flujo funcional del proceso.

![](_page_58_Figure_1.jpeg)

#### **APÉNDICE B:** Diagramas de Ishikawa

![](_page_59_Figure_1.jpeg)

![](_page_60_Figure_0.jpeg)

![](_page_61_Figure_0.jpeg)

## **APÉNDICE C:** Reportes de ensaque

![](_page_62_Picture_16.jpeg)

![](_page_62_Figure_2.jpeg)

![](_page_62_Picture_17.jpeg)

**APÉNDICE D:** Hallazgos en la toma física de inventario

![](_page_63_Picture_1.jpeg)

**APÉNDICE E:** Ecuación del software para la medición del contenido de las tolvas

Volumen del cuerpo = Vc Altura del cuerpo = Hc Volumen de la cabeza = Va Altura de la cabeza = Ha Altura del vacío = Hv Densidad del material = d

![](_page_64_Figure_2.jpeg)

![](_page_65_Picture_5.jpeg)

## **APÉNDICE F:** Formato para el registro de la altura del vacío de la tolva

![](_page_66_Figure_0.jpeg)

![](_page_66_Figure_1.jpeg)

### **APÉNDICE H:** Layout línea de acuacultura 3 – 18

![](_page_67_Figure_1.jpeg)

# **APÉNDICE I:** Formato de ensaque en la línea de consumo 4 – 10

![](_page_68_Picture_189.jpeg)

# **APENDICE J:** Formato de ensaque en la línea de acuacultura 3 – 8

![](_page_69_Picture_136.jpeg)

#### **APÉNDICE K:** Reporte compilador de información

Next

Loop

![](_page_70_Picture_91.jpeg)

```
For f = 9 To 44
               z = Worksheets(s). Cells(f, c). Value
               If Not IsEmpty(Worksheets(s).Cells(f, c).Value) Then
                   Worksheets ("Recopilado") . Cells (x, 1) = zx = x + 1End If
           NextEnd If
       If Worksheets(s). Cells(91, c). Value = "# de orden de producción" Then
           For f = 92 To 128
              z = Worksheets(s). Cells(f, c). Value
               If Not IsEmpty(Worksheets(s).Cells(f, c).Value) Then
                   Worksheets ("Recopilado"). Cells (x, 1) = zx = x + 1End If
           Next
       End If
   Next
'Recopila ordenes del segundo turno
'Borra duplicados
Range ("A7") . Select
Do While Not IsEmpty (ActiveCell)
   x = WorksheetFunction.CountIf(Range("A:A"), ActiveCell)
   If x > 1 Then
       ActiveCell.EntireRow.Delete
   Else
       ActiveCell.Offset(1, 0).Select
   End If
Range ("A7") . Select
```